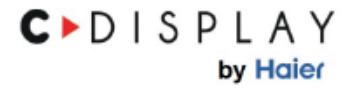

## Tablette tactile

# Mode d'emploi

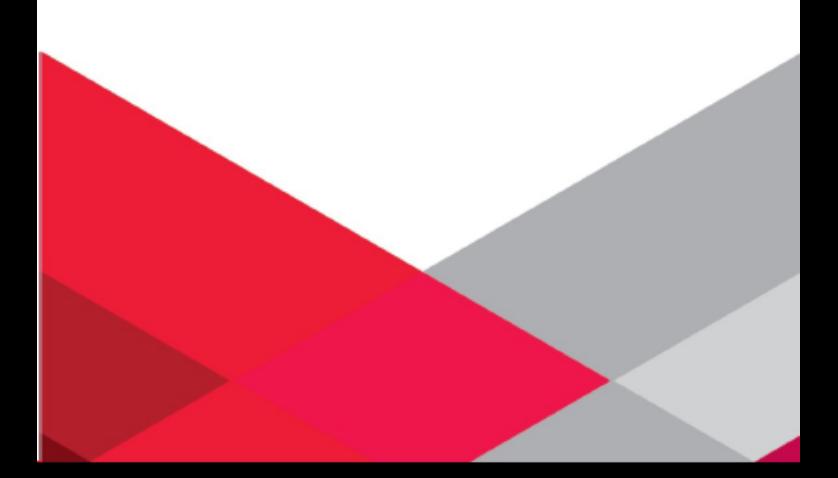

Nous vous invitons à lire attentivement ce mode d'emploi jusqu'au bout, ses instructions détaillées et ses consignes de sécurité, pour profiter au maximum par votre C►DISPLAY.

Suivez les instructions et prenez en compte les avertissements qui figurent dans ce mode d'emploi.

Conservez ce mode d'emploi pour toute consultation ultérieure.

# **CONSIGNES DE SECURITE**

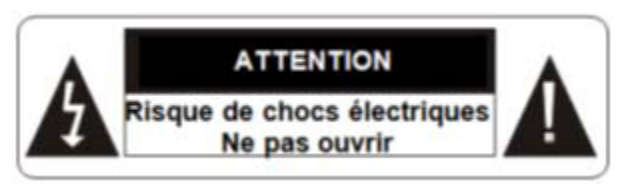

**MISE EN GARDE :** AFIN DE RÉDUIRE LES RISQUES D'ÉLECTROCUTION, NE PAS OUVRIR L'APPAREIL.

CET APPAREIL NE CONTIENT AUCUNE PIÈCE POUVANT ÊTRE RÉPARÉE NI REMPLACÉE PAR L'UTILISATEUR.

NE TENTEZ PAS DE DEMONTER L'APPAREIL, IL NE SERAIT PLUS COUVERT PAR LA GARANTIE.

CONFIER TOUTE RÉPARATION À UN TECHNICIEN QUALIFIÉ.

**AVERTISSEMENT !** Afin de réduire tout risque d'incendie ou de choc électrique :

- Ne pas exposer cet appareil à la pluie ou à l'humidité, ne pas l'utiliser près de l'eau.

Ne pas exposer l'appareil à des gouttes d'eau ou à des éclaboussures et ne placez aucun objet rempli de liquide sur l'appareil.

- L'adaptateur secteur servant de système de déconnexion (dispositif de sectionnement électrique), le socle de prise de courant doit être situé à proximité de l'appareil et doit toujours être facilement accessible.

- Afin de déconnecter complètement l'appareil du réseau électrique, l'adaptateur secteur doit être déconnecté de la prise électrique.

## **AVERTISSEMENT !**

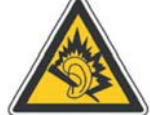

## **A pleine puissance, l'écoute prolongée du baladeur peut endommager l'oreille de l'utilisateur !**

L'écoute d'un baladeur musical à forte puissance peut endommager l'oreille de l'utilisateur et entraîner des troubles auditifs (surdité temporaire ou définitive, bourdonnements d'oreille, acouphènes,…). N'utilisez pas un baladeur à plein volume. N'écoutez pas un baladeur de manière excessive (pas plus d'une heure par jour à volume moyen).

- L'appareil peut être utilisé avec tout type d'écouteurs vendus dans le commerce. Veuillez néanmoins prêter attention à la puissance sonore délivrée afin de préserver vos capacités auditives.

- Ne pas utiliser les écouteurs dans des situations potentiellement dangereuses, par exemple lorsque vous conduisez ou utilisez des machines-outils.

- Le son risque de vous distraire et de vous faire perdre conscience de votre environnement. Interrompez l'écoute du baladeur dans les situations potentiellement dangereuses du fait d'une obstruction de l'audition.

## **Précautions générales**

- Tenir la tablette et ses accessoires hors de portée des enfants. Ne pas laisser la tablette à un enfant sans surveillance.

Respecter rigoureusement les explications fournies dans ce manuel lors de l'utilisation du câble USB, sous peine d'endommager votre tablette ou votre ordinateur.

- Ne pas soumettre l'appareil à des chocs ou à des chutes violentes. Ne pas laisser tomber l'appareil. Ne l'exposez pas aux chocs, frictions et impacts. Lorsque vous transportez l'appareil, mettez-le dans une housse de protection.

- Ne pas exposer l'appareil à des températures excessivement froides ou chaudes, ni à des environnements extrêmement poussiéreux ou humides. Il est recommandé d'utiliser cet appareil uniquement aux températures précisées dans les Spécifications Techniques.

- Ne pas exposer l'appareil à la lumière directe du soleil.

- Tenez l'appareil éloigné de tout objet métallique (pièces, clés…). Ne le laissez pas à proximité de champs magnétiques qui pourraient engendrer une perte de données ou endommager l'appareil.

- N'utilisez pas l'appareil en traversant la rue, à vélo ou au volant d'un véhicule.

Votre appareil peut provoquer des interférences avec les équipements automobiles.

- Éteignez votre appareil lorsque vous vous trouvez dans un avion.

- Éteignez l'appareil dans les lieux présentant des risques d'explosion (station essence,…).

- En présence d'un équipement électronique de grande précision, il est recommandé d'éteindre la tablette pour éviter tout dysfonctionnement de cet équipement électronique.

### **Prenez des précautions lorsque vous êtes exposé aux lumières artificielles**

- Lorsque vous utilisez votre appareil, ne laissez pas la pièce dans laquelle vous vous trouvez dans l'obscurité, et ne rapprochez pas trop l'écran de vos yeux.

- L'exposition à la luminosité de l'écran lors du visionnage prolongé de vidéos ou de jeux peut entraîner des malaises. En cas de sensations d'inconfort, cessez immédiatement d'utiliser l'appareil.

### **Evitez les décharges électriques, le feu et les explosions**

N'utilisez pas de prises et de cordons d'alimentation endommagé(e)s ou des prises électriques mal fixées.

- Le câble d'alimentation doit être mis en place de sorte qu'on ne marche pas dessus ou qu'il ne soit écrasé, particulièrement aux extrémités reliées à l'appareil et à l'adaptateur secteur.

- Ne tordez pas ou n'endommagez pas le cordon d'alimentation.

- Ne tirez pas sur le cordon pour débrancher l'adaptateur.

- N'utilisez pas votre appareil avec les mains mouillées, en particulier lorsque celui-ci est en cours de chargement.

- Ne touchez pas le cordon d'alimentation ou l'adaptateur secteur lorsque vos mains sont mouillées.

- Ne bloquez aucune ouverture de ventilation de l'appareil.

- Ne surchargez pas la prise électrique. Utilisez uniquement la source d'alimentation comme indiqué.

- Pour éviter toute surchauffe, lorsque l'appareil est branché ou allumé, ne pas le laisser à l'intérieur d'un logement non ventilé comme par exemple un sac.

- Ne provoquez pas de court-circuit avec l'adaptateur secteur ou l'appareil.

- Ne laissez pas tomber l'adaptateur secteur ou l'appareil et ne les exposez pas aux chocs.

- N'utilisez pas votre appareil pendant un orage car l'appareil peut mal fonctionner et les risques de décharge électrique peuvent augmenter.

- Débranchez cet appareil durant les orages ou lorsqu'il n'est pas utilisé durant une longue période.

- Ne rechargez pas la batterie avec un chargeur non approuvé par le fabricant (voir le paragraphe Spécifications Techniques).

- Pour garantir un fonctionnement normal de votre appareil ainsi que votre sécurité personnelle, nous vous recommandons de choisir un adaptateur secteur dont les caractéristiques correspondent à celles prévues par le fabricant (voir le paragraphe Spécifications Techniques). Veillez à ce que l'adaptateur bénéficie de la certification CE, sous peine d'un risque d'incendie en raison de la surchauffe causée par la charge, mettant ainsi en danger votre sécurité personnelle. La charge peut causer des interférences qui disparaîtront immédiatement lorsque vous aurez débranché l'appareil.

- Ne pas utiliser l'appareil à proximité de gaz / sources inflammables ou de sources explosives (par exemple, dans une station essence).

- Protégez l'appareil et tenez-le éloigné de l'humidité, de la pluie ou de tout autre liquide. Si de l'eau (ou autres liquides) s'introduit dans l'appareil, éteignez-le immédiatement et essuyez-le soigneusement.

### **Manipulez l'appareil et l'adaptateur secteur avec précaution**

- Ne pas exercer de pressions sur l'écran et ne pas poser des objets dessus. Cela pourrait endommager l'écran.

- Ne pas mettre d'objets pointus directement en contact avec la surface et ne pas vaporiser de produit nettoyant directement sur l'écran.

- N'écrasez ou ne perforez jamais l'appareil. Évitez d'exposer l'appareil à une pression externe élevée qui risquerait d'entraîner un court-circuit interne et une surchauffe.

- Ne posez jamais l'appareil à l'intérieur ou à proximité d'appareils chauffants, tels que des fours à micro-ondes, des cuisinières, des tables de cuisson, des radiateurs ou autres (y compris les amplificateurs audio). En cas de surchauffe, la batterie de l'appareil pourrait exploser.

- N'utilisez pas ce produit sur vos genoux pendant plus de 30 minutes avec au moins 5 minutes de pause.

- Ne manipulez pas l'appareil ou la batterie lorsque la batterie coule ou est endommagée.

- Éviter d'utiliser l'appareil près de champs magnétiques ou électrostatiques forts.

### **Protégez l'appareil, la batterie et l'adaptateur secteur de tout dommage**

- N'utilisez pas de produits chimiques pour nettoyer l'appareil sous peine de favoriser la corrosion. Nettoyez-le avec un chiffon ou un tissu doux et sec.

- Évitez que la batterie entre en contact avec des objets métalliques, car cela risquerait de provoquer un court-circuit entre les bornes + et – de la batterie et de l'endommager de manière temporaire ou permanente.

- N'utilisez jamais une batterie ou un adaptateur secteur endommagés.

- Utilisez exclusivement une batterie de remplacement homologuée par le fabricant et spécialement conçue pour votre appareil. Utilisez uniquement un adaptateur secteur approuvé par le fabricant (voir le paragraphe Spécifications Techniques). L'utilisation d'une batterie et d'un adaptateur secteur incompatibles peut provoquer des blessures graves ou endommager votre appareil.

- Ne jetez jamais la batterie ou l'appareil au feu.

### **Interférences avec les équipements médicaux**

- Pour éviter toute interférence, n'utilisez pas l'appareil à côté d'autres appareils électroniques, d'un stimulateur cardiaque ou à proximité d'équipements médicaux.

- Si vous utilisez une prothèse auditive, contactez le fabriquant de cette prothèse afin d'obtenir plus d'informations sur les interférences.

- Maintenez une distance minimale de 15 cm entre votre appareil et un stimulateur cardiaque pour éviter toute interférence.

- Pour minimiser les risques d'interférence avec un stimulateur cardiaque, utilisez l'appareil sur le côté opposé à l'implant.

- N'utilisez pas votre appareil dans un hôpital ou à proximité d'équipements médicaux en raison des interférences qu'il pourrait produire.

**Toute réparation doit être réalisée par un technicien agréé** : le recours aux services d'un technicien non agréé risque d'entraîner des dégâts sur l'appareil et d'annuler la garantie du fabricant.

- Ne cherchez pas à démonter, réparer ou modifier l'appareil de votre propre initiative sous peine d'annuler la garantie.

- Référez-vous à un personnel qualifié pour toute réparation. Une réparation sera nécessaire si l'appareil était endommagé d'une manière ou d'une autre, si un liquide s'est déversé ou si des objets sont tombés dans l'appareil, si l'appareil a été exposé à la pluie ou à l'humidité, ou s'il a subi une chute.

Le fabricant ne sera en aucun cas responsable d'une quelconque perte de données liée à une mauvaise utilisation de l'appareil ou à un accident, ni de toute perte de données indirecte liée à cette mauvaise utilisation ou un accident. Afin d'éviter les pertes de données, pensez à faire une sauvegarde informatique des informations enregistrées dans l'appareil.

Lors de l'utilisation de la C►DISPLAY, respecter les lois et règlements qui s'y rapportent, respecter le droit à la vie privée et les droits légitimes d'autrui.

Ce mode d'emploi et les logiciels qui y sont liés peuvent être modifiés sans préavis. Vous pouvez télécharger les dernières mises à jour du mode d'emploi sur www.haier.com. Si ce mode d'emploi ne correspond pas exactement au C►DISPLAY que vous avez sous les yeux, veuillez toujours vous référer à ce qui est indiqué dans votre C►DISPLAY.

À lire avant toute utilisation d'un jeu vidéo par vous-même ou votre enfant.

Certaines personnes sont susceptibles de faire des crises d'épilepsie ou d'avoir des pertes de conscience à la vue de certains types de lumières clignotantes ou d'éléments fréquents dans notre environnement quotidien. Ces personnes s'exposent à des crises lorsqu'elles regardent certaines images télévisées ou lorsqu'elles jouent à certains jeux vidéo. Ces phénomènes peuvent apparaître alors même que le sujet n'a pas d'antécédent médical ou n'a jamais été confronté à une crise d'épilepsie. Si vous-même ou un membre de votre famille avez déjà présenté des symptômes liés à l'épilepsie (crise ou perte de conscience) en présence de stimulations « lumineuses », veuillez consulter votre médecin avant toute utilisation. Nous conseillons aux parents d'être attentifs à leurs enfants lorsqu'ils jouent avec des jeux vidéo. Si vous-même ou votre enfant présentez les symptômes suivants : vertige, trouble de la vision, contraction des yeux ou des muscles, perte de conscience, trouble de l'orientation, mouvement involontaire ou convulsion, veuillez immédiatement cesser de jouer et consulter un médecin.

Précautions à prendre dans tous les cas pour l'utilisation d'un jeu vidéo :

- Ne vous tenez pas trop près de l'écran. Jouez à bonne distance de l'écran de télévision et aussi loin que le permet le cordon de raccordement.

- Utilisez de préférence les jeux vidéo sur un écran de petite taille. Évitez de jouer si vous êtes fatigué ou si vous manquez de sommeil.

- Assurez-vous que vous jouez dans une pièce bien éclairée.

- En cours d'utilisation, faites des pauses de dix à quinze minutes toutes les heures.

## **LISTE DES ELEMENTS INCLUS DANS LA BOITE**

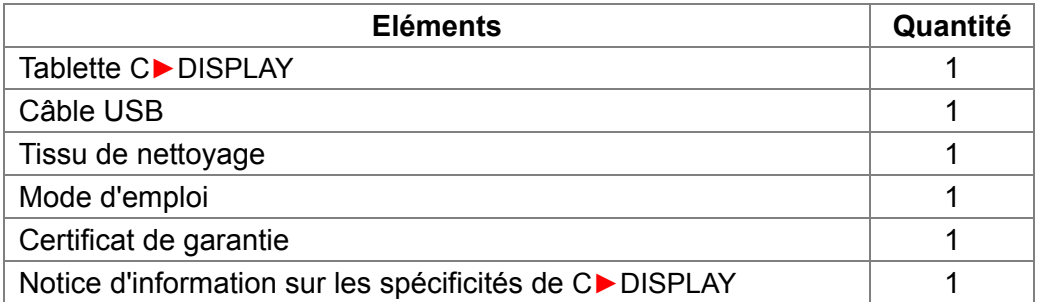

Vérifiez la présence de tous ces éléments avant de poursuivre la lecture de ce mode d'emploi. En cas d'absence de l'un de ces éléments, reportez-vous au certificat de garantie ou contacter votre revendeur.

## **SOMMAIRE**

#### PAGE

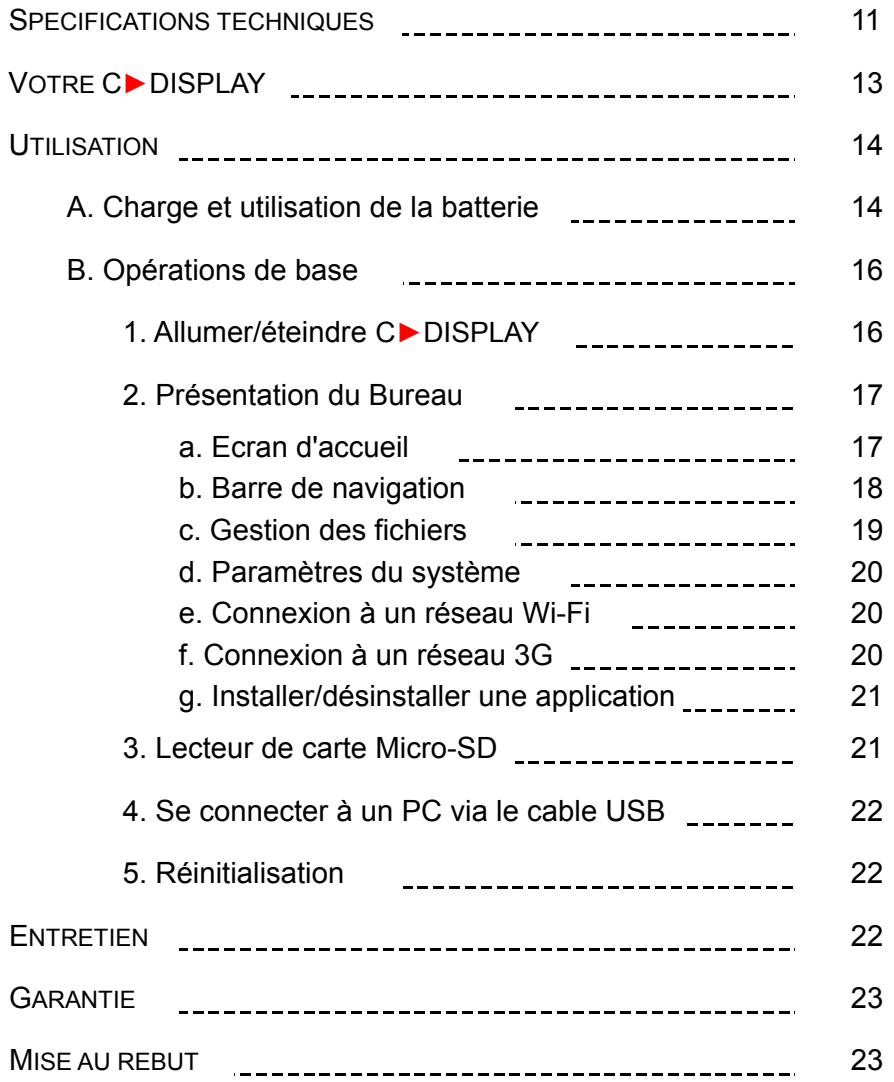

## **SPECIFICATIONS TECHNIQUES**

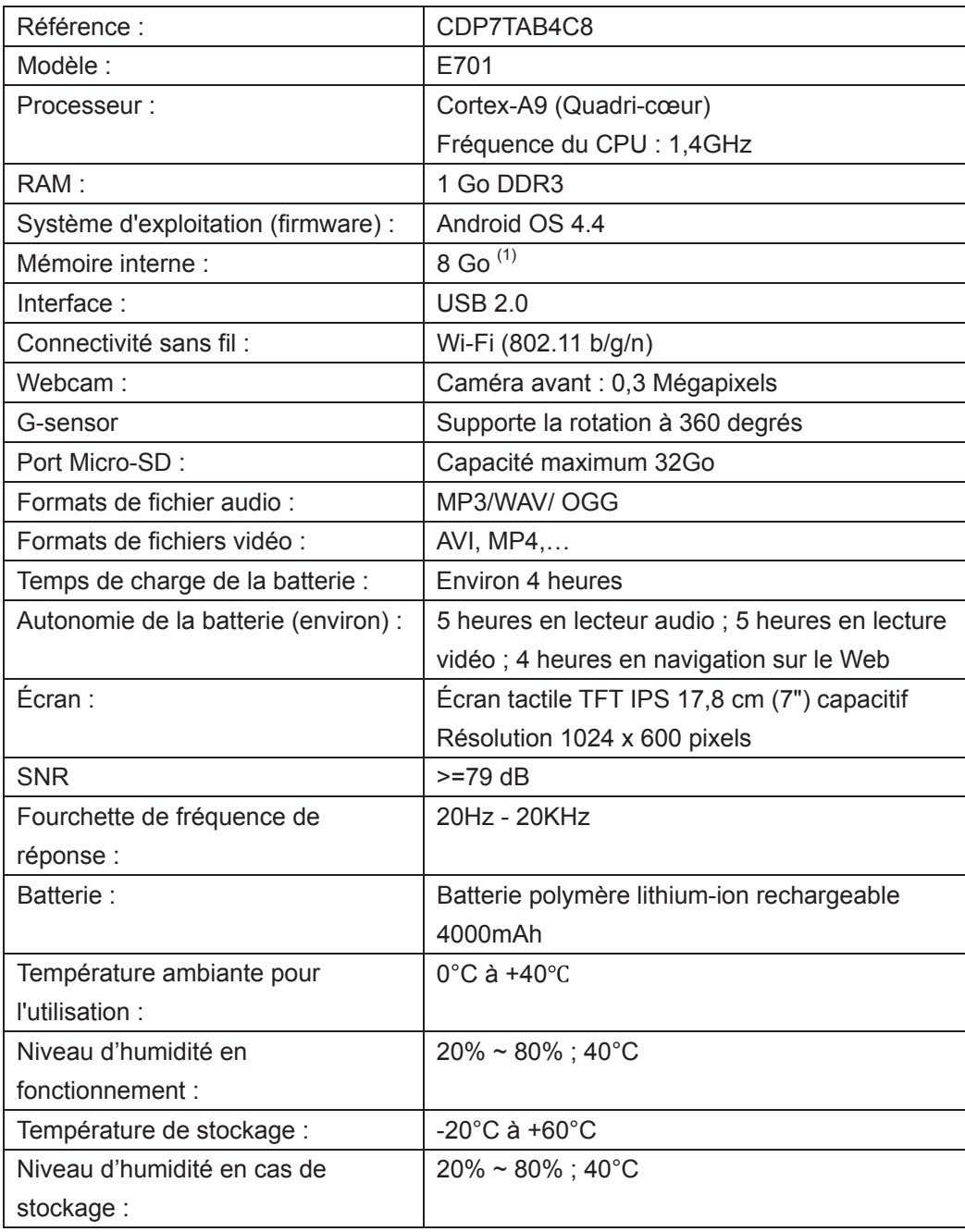

**ADAPTATEUR SECTEUR** (non fourni) : courant de sortie 5V === et 1500mA maximum

Pour la France, le courant d'entrée de l'adaptateur secteur doit respecter les caractéristiques électriques suivantes : 100-240V ~ 50/60Hz

Ce produit est uniquement destiné à être utilisé ou stocké dans les régions situées au-dessous de 2000 mètres d'altitude.

Ce produit n'est pas destiné aux régions tropicales.

(1) Remarque sur la mémoire disponible pour l'utilisateur : votre C►DISPLAY dispose d'une mémoire interne de 8Go. La mémoire utilisée par le système d'exploitation (OS) et les applications intégrées est d'environ 1,7Go; la mémoire disponible pour l'utilisateur est donc d'environ 6,3Go.

## **VOTRE C►DISPLAY**

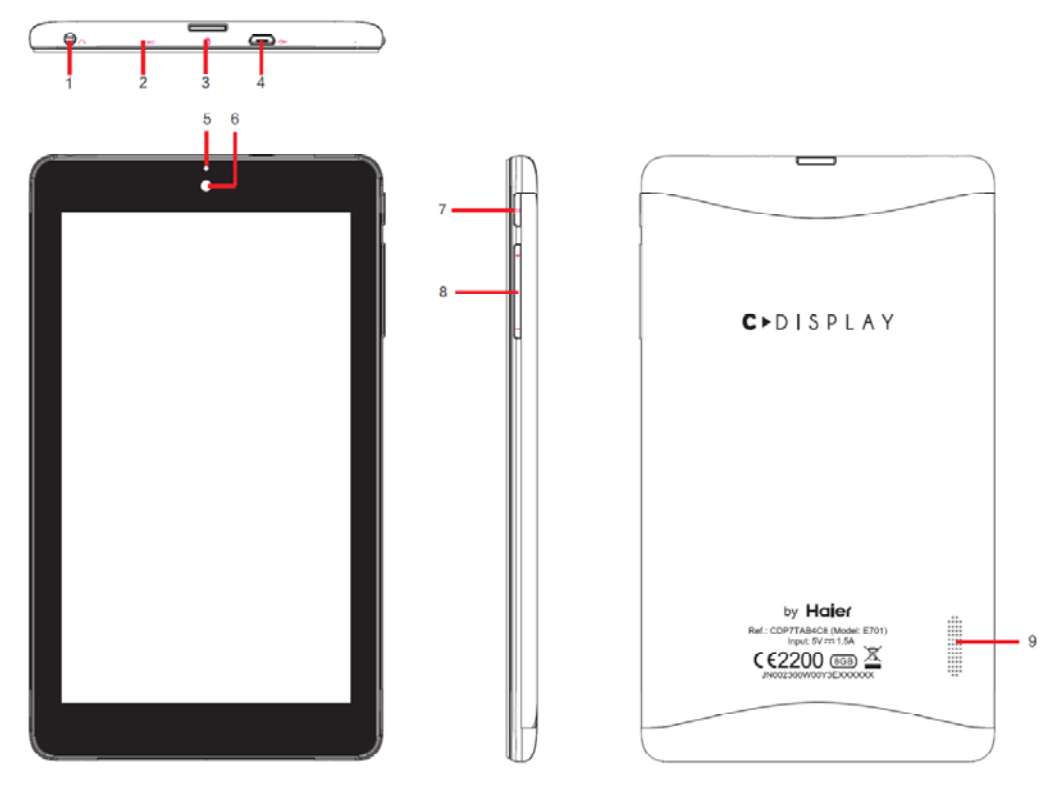

- Prise casque audio (jack)
- Microphone
- Port carte mémoire Micro-SD
- Port USB

 Indicateur de charge : lumière rouge = l'appareil est en charge ; lumière orange = la charge de la batterie est terminée.

Caméra avant

Touche marche/arrêt : appuyer pendant 3 secondes au moins pour allumer/éteindre C►DISPLAY; appuyer brièvement pour mettre l'écran en veille ou pour réactiver l'écran.

- VOL +/- : pour augmenter/baisser le volume
- Haut-parleur stéréo

**Note** : Retirez les films de protection de C►DISPLAY et de l'écran avant la première utilisation.

## **UTILISATION**

## **A. Charge et utilisation de la batterie**

### **IMPORTANT : La batterie doit être chargée pendant au moins 5 à 8 heures avant la première utilisation.**

Pour charger la batterie :

1. Brancher le câble USB dans le port USB de C►DISPLAY.

2. Brancher l'autre extrémité du câble USB :

- soit dans un adaptateur secteur (non fourni) puis brancher l'adaptateur secteur à une prise de courant,

- soit dans un port USB de votre ordinateur.

3. L'icône de charge de la batterie s'allume pendant la charge et indique l'état de charge.

4. Lorsque la batterie est entièrement chargée, vous pouvez débrancher l'adaptateur secteur de la prise de courant ou le câble USB de l'ordinateur, puis débrancher le câble USB de C►DISPLAY.

#### **Indicateur de batterie**

L'icône de la batterie  $\Box$  dans la barre de navigation prendra progressivement la forme suivante **■** plus vous utiliserez C►DISPLAY. Un avertissement vous indique que vous devez recharger votre batterie une fois que le niveau de charge passe en dessous de 15%.

#### **Indicateur de charge**

La meilleure façon de charger la batterie est de brancher C►DISPLAY à une prise de courant à l'aide du câble USB et d'un adaptateur secteur.

L'icône de la batterie sur la barre de navigation indique l'état de la batterie.

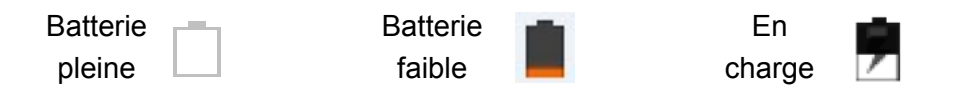

**Note :** Vous pouvez utiliser l'appareil lorsqu'il est en cours de chargement. Il est alors possible que la charge complète de la batterie soit plus longue.

#### **IMPORTANT** :

- Chargez immédiatement la batterie lorsque le niveau est faible.

- Ne déconnectez pas C►DISPLAY tant que la batterie n'est pas complètement chargée.

- Utilisez uniquement un adaptateur secteur dont les caractéristiques correspondent à celles approuvées par le fabricant (voir le paragraphe Spécifications Techniques). N'utilisez ni d'autres alimentations ni d'autres dispositifs électriques.

- Chaque fois que cela est possible, veillez à conserver l'adaptateur secteur branché à l'appareil et à une prise de courant pour recharger la batterie.

- La prise électrique à laquelle l'appareil est branché doit être près de l'équipement et doit toujours être facilement accessible.

- Patientez toujours au moins 5 secondes après avoir éteint l'appareil avant de le redémarrer. Éteindre et rallumer immédiatement l'appareil peut endommager les circuits électriques.

#### Remarque :

- Ne pas mettre à jour le firmware lorsque la batterie est faible. Assurez-vous que la batterie soit complètement chargée avant de mettre à jour le firmware.

- Lorsque la batterie est trop faible, C►DISPLAY s'éteint automatiquement.

- En branchant l'adaptateur secteur, l'icône de charge s'affiche à l'écran, C►DISPLAY commence à se charger.

- En mode charge, ne pas utiliser l'appareil si la batterie est faible.

Ne pas démonter la batterie. Ne pas jeter la batterie dans le feu ou dans l'eau. Ne pas charger la batterie si la température ambiante dépasse 40° C. Pour toute réparation ou pour le remplacement de la batterie, adressez-vous à un technicien qualifié.

La durée de vie de la batterie dépend en grande partie de l'utilisation que vous en faites. N'exposez pas la batterie à des températures inférieures à 0°C ou supérieures à 40°C. Son fonctionnement pourrait en être altéré.

#### **AVERTISSEMENT !**

D'importantes interférences électromagnétiques ou des décharges électrostatiques peuvent provoquer un dysfonctionnement ou une perte de données. Si l'appareil ne fonctionne pas correctement, réinitialisez C►DISPLAY ou débranchez l'adaptateur secteur de la prise de courant, puis rebranchez-le.

## **B. Opérations de base**

#### **1. Allumer/éteindre C►DISPLAY**

**IMPORTANT** : il est nécessaire de charger complètement la batterie de C►DISPLAY avant de l'utiliser pour la première fois.

Pour allumer C►DISPLAY: maintenir la touche marche/arrêt appuyée pendant 3 secondes pour mettre C►DISPLAY en marche. C►DISPLAY se met automatiquement en marche lorsqu'elle est branchée sur le secteur.

Pour éteindre C►DISPLAY : maintenir la touche marche/arrêt appuyée pendant 3 secondes pour éteindre C►DISPLAY.

Un message apparaît, vous devez choisir entre "*Éteindre*" et "*Réinitialiser*", appuyez sur "*Éteindre*" puis sur "*OK*" ou sur "*Annuler*" si vous ne souhaitez plus éteindre l'appareil.

#### Remarque :

Le démarrage prend plus de temps après une mise à jour du firmware. Soyez donc patient. Plus vous aurez installé de nouvelles applications, plus le redémarrage sera long.

### **2. Présentation du Bureau**

### **a. Écran d'accueil**

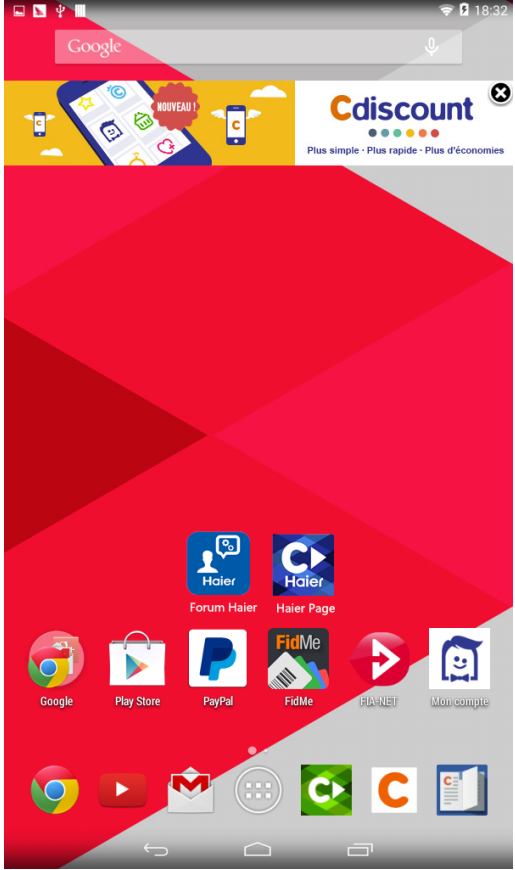

Les icônes présentés sont à titre indicatif.

L'icône ouvre la liste de toutes les applications disponible sur votre C►DISPLAY

Appuyez sur un icone pour ouvrir l'application.

Maintenez appuyé sur un icone et faites-la glisser vers le haut de l'écran pour supprimer l'icône.

Pour supprimer une application appuyez sur l'icône des "*Paramètres*", consultez le menu "*Applications*" pour sélectionner une application puis appuyer sur "*désinstaller*". (Référez-vous au paragraphe *g. Installer/désinstaller une application*).

**Note** : le Wi-Fi de l'appareil doit être activé et l'appareil connecté à un réseau Wi-Fi pour que certaines applications puissent fonctionner.

**IMPORTANT** : Toute suppression est définitive, veillez à ne supprimer aucun contenu par accident. Vous ne pourrez pas le récupérer.

**Note** : les applications système (telles que le firmware) ne peuvent pas être supprimées.

#### **b. Barre de navigation**

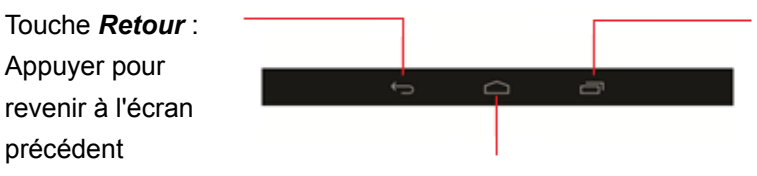

Touche *Récent* : Appuyer pour afficher la liste des applications utilisées récemment

Touche *Accueil* : Appuyer pour revenir à l'écran d'accueil

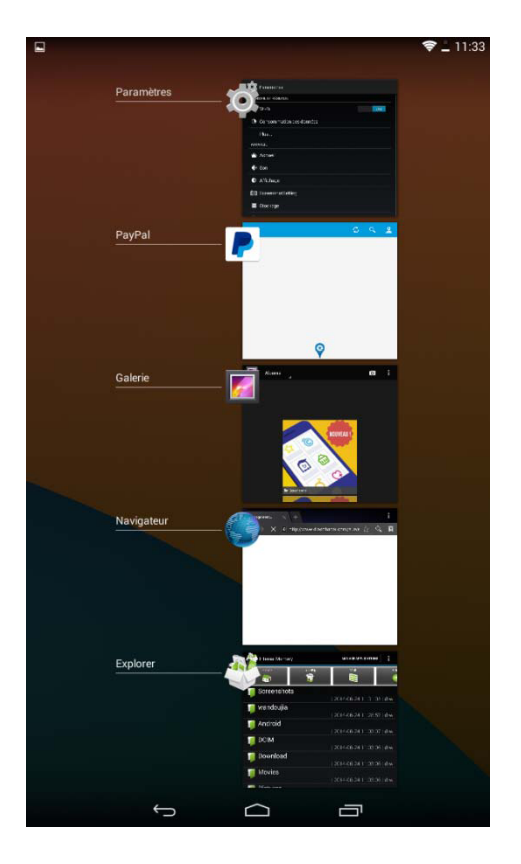

Lorsque l'écran affiche la liste de toutes les applications que vous avez ouvertes récemment (voir illustration ci-dessous), appuyez sur chaque application et faites-la glisser vers la barre de navigation jusqu'à ce que la fenêtre disparaisse, pour fermer l'application.

Les tâches en cours de chaque application seront alors est terminées.

#### **c. Gestion des fichiers**

Appuyez sur l'icône de l'écran d'accueil pour accéder à la page qui répertorie toutes les applications, sélectionnez "*Explorer*" pour accéder à la gestion de fichiers.

Vous pourrez alors copier, coller, déplacer ou supprimer des fichiers simples ou multiples. Référez-vous à la gestion des fichiers comme illustré ci-contre.

Pour agir sur un fichier :

Accéder au fichier recherché, appuyez sur le fichier qui vous intéresse et le nom de fichier s'affichera en bleu, appuyez sur "*Modifier*" pour copier, déplacer, supprimer, etc... le fichier.

Pour agir sur plusieurs fichiers en même temps :

Accéder aux fichiers recherchés, appuyez sur "*Multi*" puis sélectionnez un par un les fichiers qui vous intéresse et leurs noms s'afficheront en bleu, appuyez sur "*Modifier*" pour copier, déplacer, supprimer, etc... tous les fichiers sélectionnés en même temps.

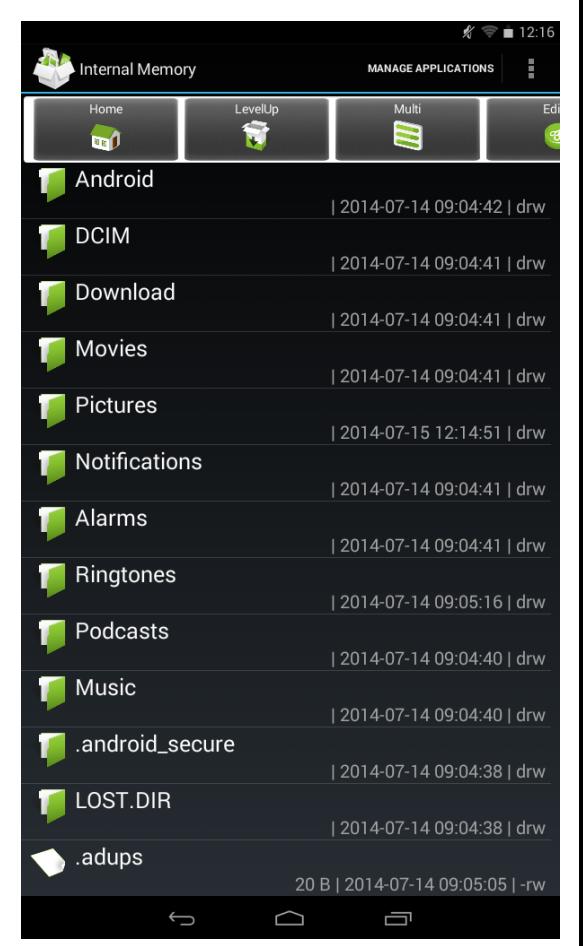

**IMPORTANT** : Toute suppression est définitive, veillez à ne supprimer aucun contenu par accident. Vous ne pourrez pas le récupérer.

**Note** : les fichiers système ne peuvent pas être supprimés.

#### **d. Paramètres du système**

Appuyez sur l'icône de l'écran d'accueil pour accéder à la page de toutes

les applications, sélectionnez "*Paramètres*" pour définir la langue du système, la connexion Wi-Fi, le réglage du clavier, de l'heure, de la date, etc.

#### **e. Connexion à un réseau Wi-Fi**

Appuyer sur l'icône "*Paramètres*" pour accéder au menu "*Sans fil et réseaux*", faites glisser la barre de sélection sur OUI pour activer le Wi-Fi. L'appareil recherche alors automatiquement les réseaux Wi-Fi disponibles. Cliquez sur le réseau de votre choix pour vous connecter :

- dans le champ du mot de passe, saisissez la clé WEP ou WPA2 correspondant à ce réseau,

- validez.

**Note** : redémarrez C►DISPLAY si besoin.

#### **f. Connexion a un réseau 3G**

**Remarque** : Cet appareil prend en charge les dispositifs de clé 3G (non fournis) de la plupart des marques sur le marché. Nous vous recommandons fortement de tester différentes marques de clé 3G avant d'effectuer tout achat, car les différences entre les marques peuvent s'avérer importantes.

Appuyer sur l'icône "*Paramètres*" pour accéder au menu "*Sans fil et réseaux*" et au sous-menu "*Réseaux mobiles*", sélectionnez l'option Clé 3G puis activez l'option. L'appareil recherche alors automatiquement les réseaux 3G disponibles selon l'opérateur 3G. Cliquez sur le réseau de votre opérateur pour vous connecter :

- dans le champ du mot de passe, saisissez la clé de sécurité correspondant à ce réseau si nécessaire,

- validez.

**Note** : redémarrez C►DISPLAY si besoin.

#### **g. Installer/désinstaller une application**

Appuyez sur l'icône de l'écran d'accueil

pour accéder à la page qui répertorie toutes les applications, puis sélectionnez "*APK Installer*" pour lancer cette application.

Dans APK Installer :

Installer une application : sélectionnez "*Installer*" puis sélectionnez votre fichier préalablement enregistré et appuyez sur "*Installer*".

Gérer les applications : sélectionnez "*Manage*" puis sélectionnez votre application pour agir sur celle-ci (la lancer, …) ou la supprimer définitivement.

Appuyez sur "*Exit*" pour quitter APK Installer.

## **3. Lecteur de carte Micro-SD**

Pour stocker des fichiers supplémentaires, vous pouvez insérer une carte Micro-SD non fournie dans le lecteur de carte de l'appareil (connecteurs métalliques de la carte vers le bas).

Pour retirer la carte du lecteur, fermez toutes les applications ou fichiers ouverts sur la carte puis appuyez sur la carte et relâchez. Saisissez ensuite la carte et retirez-la doucement du lecteur.

Voir le paragraphe Spécifications Techniques pour la capacité maximum de carte Micro-SD acceptée.

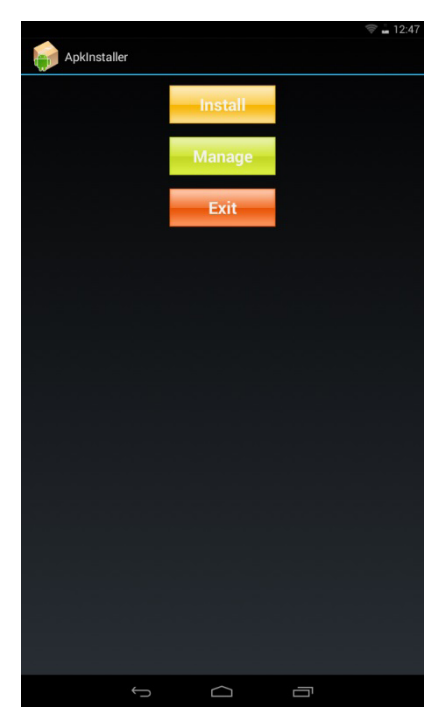

### **4. Se connecter à un PC via le câble USB**

Lorsque C►DISPLAY est en marche, insérez le câble USB afin de la relier à votre PC. Vous verrez l'écran ci-contre apparaître.

Appuyez sur "*Activer la mémoire de stockage USB*" et accédez à C►DISPLAY pour gérer le contenu de C►DISPLAY comme unité amovible de stockage de fichiers.

**IMPORTANT** : Ne débranchez pas le câble USB de l'ordinateur lorsque l'appareil transfère ou accède à des données. Vous risquez de perdre des données ou d'endommager l'appareil.

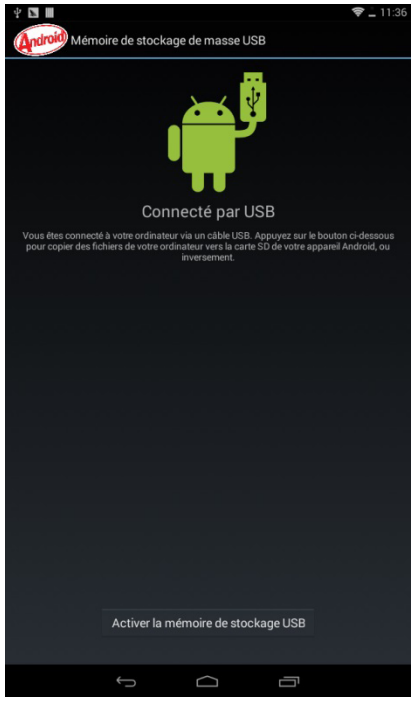

### **5. Réinitialisation**

Si C►DISPLAY fonctionne anormalement, vous pouvez le réinitialiser et rétablir son fonctionnement normal en maintenant la touche marche/arrêt appuyée pendant plus de 10 secondes.

## **ENTRETIEN**

Conserver votre C►DISPLAY à l'abri de la lumière directe du soleil.

Rangez votre C►DISPLAY dans une housse.

Nettoyer votre C▶DISPLAY uniquement avec un chiffon doux et sec. N'utilisez pas de produits détergents (lave-vitre, etc,…).

## GARANTIE

Référez-vous au Certificat de Garantie pour connaitre les détails relatifs à la garantie.

## **MISE AU U REBUT DE E L'APPARE EIL**

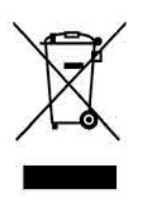

Ce symbole figurant sur le produit ou sur son emballage indique qu'il ne doit pas être jeté avec les déchets ménagers non triés lorsqu'il est e n fin de vie.

Les particuliers sont tenus de se séparer de tous leurs déchets d'équipements électriques ou électroniques dans un point de collecte spécifique en vue de leur recyclage (déchetterie municipale, m magasins d'élect ronique, ...).

La collecte séparée et le recyclage approprié des déchets d'équipements électriques ou électroniques au moment de leur mise au rebut permettra de préserver les ressources naturelles et contribuera à réduire les impacts néfastes à l'environne ment.

Débarrassez-vous des composants électroniques tels que les batteries dans des containers appropriés en respectant les instructions liées au recyclage.

## **Informatio ons sur la sign nification du m marquage de c conformité**

Le marquage CE indique que le produit répond aux principales exigences des Directives Européenne 1999/5/CE (*Equipements Terminaux de Télécommun nications*), 2006/ 95/CE (*Basse T Tension*), 2004/1 08/CE (*Compat tibilité Electromagn étique*), 2011/65 5/UE (*limitation d d'utilisation de c certaines substan nces dans les équipements électroniques*), 2009/125/CE (*Ecoconception des produits liés à l'énergi ie*).

Fabriqué par Haier Haier Europe Trading - France 115,123 Avenue Charles de Gaulle - Immeuble Le France - 4<sup>ème</sup> étage 92200 Neuilly-Sur-Seine - France

C DISPLAY est une marque de Cdiscount S.A. 120-126 Quai de Bacalan - CS 11584 - 33067 Bordeaux Cedex

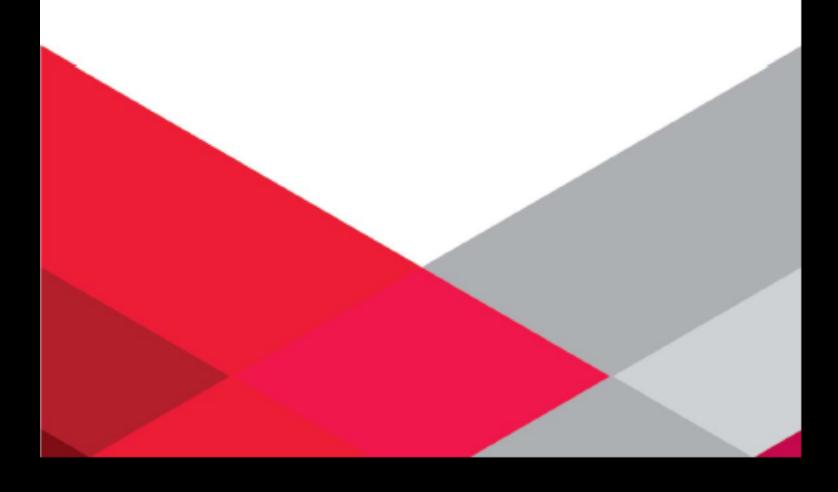